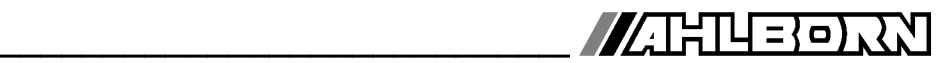

### **Notice d'utilisation**

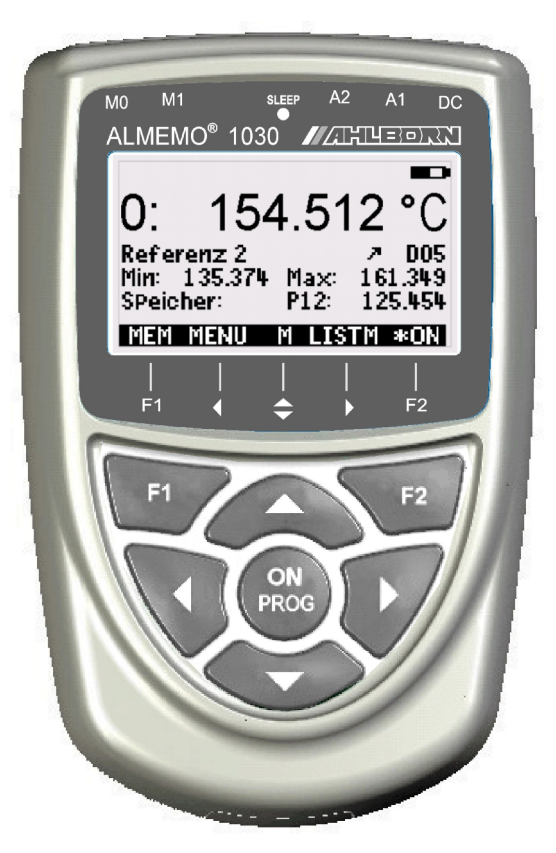

## **ALMEMO® 1030 Appareil de mesure de température de précision, pour capteur Pt100**

V1.0 26.01.2011

www.ahlborn.com

### **1. ELÉMENTS DE MANIPULATION**

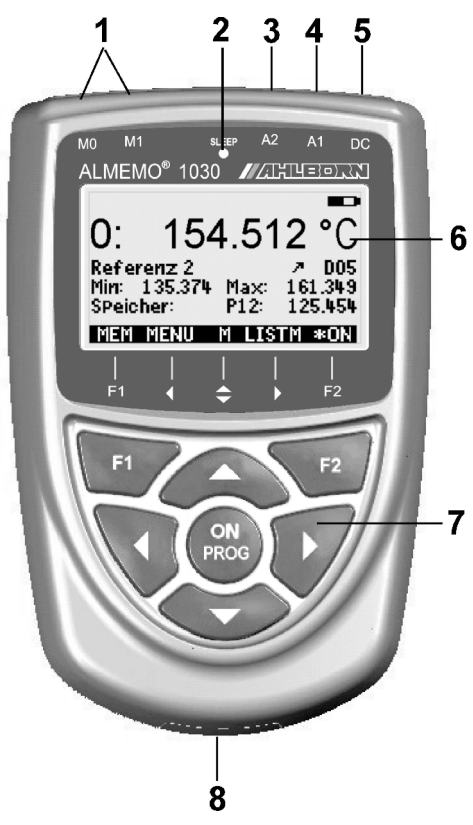

- **(1) Entrées mesure M0 à M1** M0..M1 capteur Pt100 M2 différence
- **(2) DEL veille**
- **(3) Prise de sortie A2** Connecteur mémoire SD (ZA1904- SD)
- **(4) prise de sortie A1** Interface V24 (ZA 1909-DK5) Fibre opt.(ZA 1909-DKL) USB (ZA 19019-DKU) Ethernet (ZA 1945-DK)
- **(5) Prise alim. CC 12 V** Adapt.secteur (ZA1312-NA1,12V, 0.2A) Câble isol. galv. (ZA 2690-UK, 10-30V)
- **(6) Afficheur graphique LCD 7 lignes pour les fonctions**
- **1 ligne pour touches prog.** F1,**◄,▲,►**, F2

Affichage entre parenth. : <MEM>, <FCT>

#### **(7) Touches de service**

 ON Activation appareil, appui long désactiver **F1.** F2 Touches de fonction (pro-

grammables)

 $\blacksquare$ ,  $\blacksquare$  **M** : Choix pts mesure

- ▲, ▼, ► **F :** Choix de menu
	-
- **PROG M...F : Sélection de fonction**

◄ ... Retour jusqu'au choix de

menu

 < M◄◄ > Menu mesure en direct PROG Programmer

**7. D**... Saisie de données

Dos de l'appareil :

**(8) Compartiment piles** 

3 piles R6 (AA) alcaline-manganè-

### **2. TABLE DES MATIÈRES**

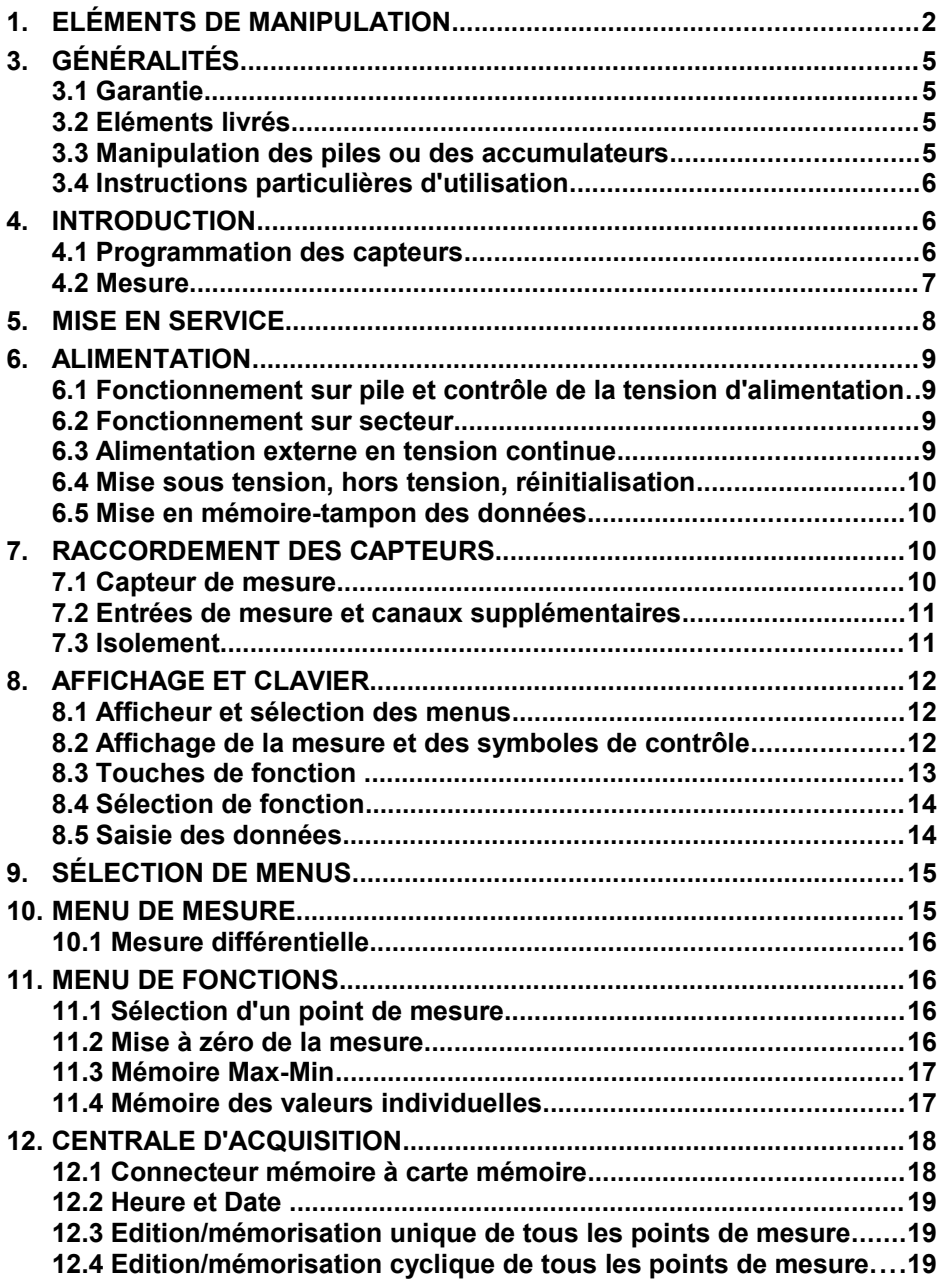

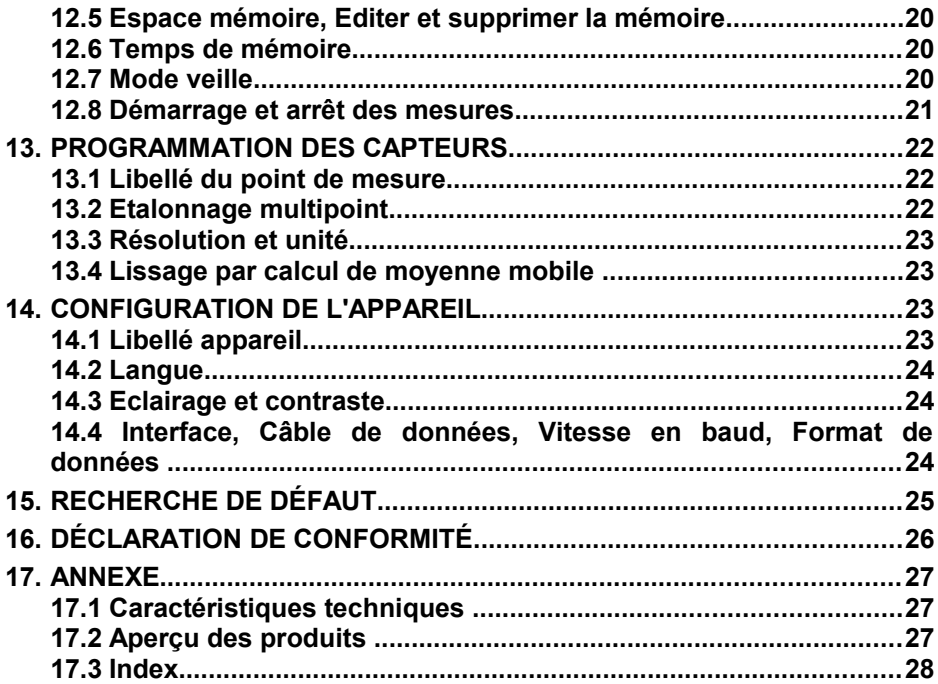

## **3. GÉNÉRALITÉS**

Félicitations pour votre achat de cet appareil innovant de mesure de température de précision, d'une résolution de 0.001K.

### **3.1 Garantie**

Chaque appareil est soumis à plusieurs essais qualité avant de quitter l'usine. Une garantie de deux ans contre tout défaut de fonctionnement est accordée à compter de la date de livraison. Avant de renvoyer un appareil, veuillez observer les indications données au chapitre [15.](#page-23-0) Recherche des erreurs. S'il devait s'agir effectivement d'une défectuosité, utilisez si possible l'emballage d'origine pour le renvoi et joignez-y une description explicite du défaut avec les conditions secondaires associées.

Toute prestation de garantie est exclue dans les cas suivants :

- Interventions et modifications non autorisées effectuées par le client sur l' appareil
- Fonctionnement en dehors des conditions environnementales valables pour ce produit
- Utilisation d'une alimentation ou de périphériques non adaptés
- Utilisation non conforme de l'appareil
- Dommages provoqués par décharges électrostatiques ou la foudre
- Inobservation de la notice d'utilisation

Le constructeur se réserve le droit de modifier les caractéristiques du produit en faveur du progrès technique ou en raison des nouveaux composants.

### **3.2 Eléments livrés**

Lors du déballage, assurez-vous que l'appareil ne soit pas endommagé et que la livraison est complète :

Appareil de mesure ALMEMO® 1030 avec 3 piles R6 (AA) alcalines, la présente notice d'utilisation

En cas de dommage pendant le transport, conserver l'emballage et informer sans délais le fournisseur.

### **3.3 Manipulation des piles ou des accumulateurs**

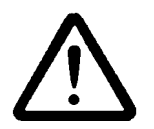

Lors de l'insertion des piles/accumulateurs, veiller à la bonne polarité.

Enlever les piles de l'appareil lorsqu'elles sont vides ou lorsque vous n'avez plus besoin de l'appareil pendant un certain temps, pour éviter des dommages dus à des cellules qui fuient. Rechargez les accumulateurs à temps.

Ne pas recharger pas les piles, risque d'explosion !

Veiller à ne pas établir de court-circuit sur les piles/accumula-

teurs ni à les jeter dans le feu.

Les piles/accumulateurs sont des déchets spéciaux et ne doivent pas être éliminés avec les déchets ménagers !

#### **3.4 Instructions particulières d'utilisation**

- Lors du raccordement des adaptateurs secteur, respectez la tension du secteur.
- Ne posez pas les conducteurs de capteur à proximité des conducteurs de courant fort.
- Veillez à une bonne évacuation de l'électricité statique avant de toucher les câbles des capteurs.

### **4. INTRODUCTION**

Les appareils de mesure ALMEMO® 1030 ont 2 entrées de mesure à séparation galvanique uniquement pour capteurs Pt100. Pour sa manipulation, l'appareil est équipé d'un afficheur graphique LCD éclairé ainsi que d'un clavier avec touches programmables et bloc curseur. Grâce à des menus spécifiques au capteur, l'affichage s'adapte à toutes les applications. Sur trois prises de sortie vous pouvez brancher des câbles d'interface, des connecteurs mémoire ou le bloc d'alimentation.

#### **4.1 Programmation des capteurs**

#### **Plages de mesure**

L'appareil de mesure ALMEMO® 1030 a été conçu exclusivement pour les capteurs de température Pt100 et offre une résolution de 0.001K sur toute la plage de mesure de -200 à +400°C. Il peut donc être utilisé comme appareil de référence pour des étalonnages.

#### **Unité**

Vous pouvez commuter entre les unités °C, °F et K.

#### **Libellé des mesures**

Un libellé alphanumérique sur 10 caractères est prévu afin d'identifier les capteurs. Ce libellé se saisit par le clavier ou par l'interface et apparaît à l'impression ou à l'écran de l'ordinateur.

#### **Correction de mesure**

Pour la correction des valeurs mesurées, la valeur de mesure de chaque canal de mesure peut être mise à zéro. De plus, les capteurs sont ajustables en plusieurs points, la courbe d'erreur est classée dans le connecteur.

Tous les paramètres programmés du capteur sont enregistrés dans le connecteur et rétablis automatiquement après son branchement.

#### **4.2 Mesure**

Les voies de mesure peuvent être sélectionnées successivement en avant ou en arrière à l'aide du clavier. Les données sont éditées sur l'afficheur à une vitesse de 2.5 mesures/seconde.

#### **Lissage de mesure**

Pour lisser une mesure instable, vous pouvez programmer pour les deux canaux de mesure un calcul de moyenne flottante sur 2 à 99 valeurs.

#### **Valeur max. et min.**

A chaque mesure, les valeurs maximales et minimales sont détectées et enregistrées. Ces valeurs peuvent être affichées, imprimées et supprimées.

#### **Mémoire des mesures**

Vous pouvez mémoriser manuellement jusqu'à 100 mesures. Ces valeurs peuvent être affichée à l'écran ou sorties sur l'interface.

#### **Manipulation**

Toutes les valeurs de mesure et de fonction peuvent être affichées dans différents menus sur l'écran LCD à matrice à points. La manipulation s'effectue à l'aide de 7 touches (dont 4 touches programmables). Vous pouvez ainsi programmer les capteurs et l'appareil.

#### **Sortie**

Tous les rapports de mesure, fonctions de menu ainsi que les valeurs mesurées mémorisées et programmées peuvent être édités sur tout périphérique. Différents câbles d'interface offrent l'accès aux ports RS232, RS422, USB ou Ethernet. Les données de mesure peuvent être sorties aux choix en liste par ligne, par colonne l'une à côté de l'autre ou au format tableau. Les fichiers au format tableau peuvent être traités directement par tout tableur. L'en-tête d'impression peut être programmée selon la société ou l'application.

#### **Centrale d'acquisition**

L'appareil peut être équipé à l'aide d'un connecteur mémoire externe à carte mémoire Micro SD, en centrale d'acquisition à grande capacité mémoire. Celui-ci est disponible en accessoire et permet de lire rapidement les fichiers par un lecteur de carte standard. Après branchement, deux menus supplémentaires sont disponibles y compris tous les paramètres nécessaires tels que l'heure, la date, le cycle, l'heure de début/l'heure de fin, l'espace mémoire, le nom du fichier etc.

### **5. MISE EN SERVICE**

**Connexion de capteur** brancher Pt100 sur les prises M0 à M1 (1) voir [7.](#page-9-1) **Alimentation** par piles ou adaptateur secteur sur prise DC (5) voir [6.1,](#page-8-1) [6.2](#page-8-0) **Mise sous tension** Appuyer sur la touche ON / PROG (7) voir [6.4](#page-9-0)

Affichage automatique du menu de mesure voir [10.](#page-14-0)

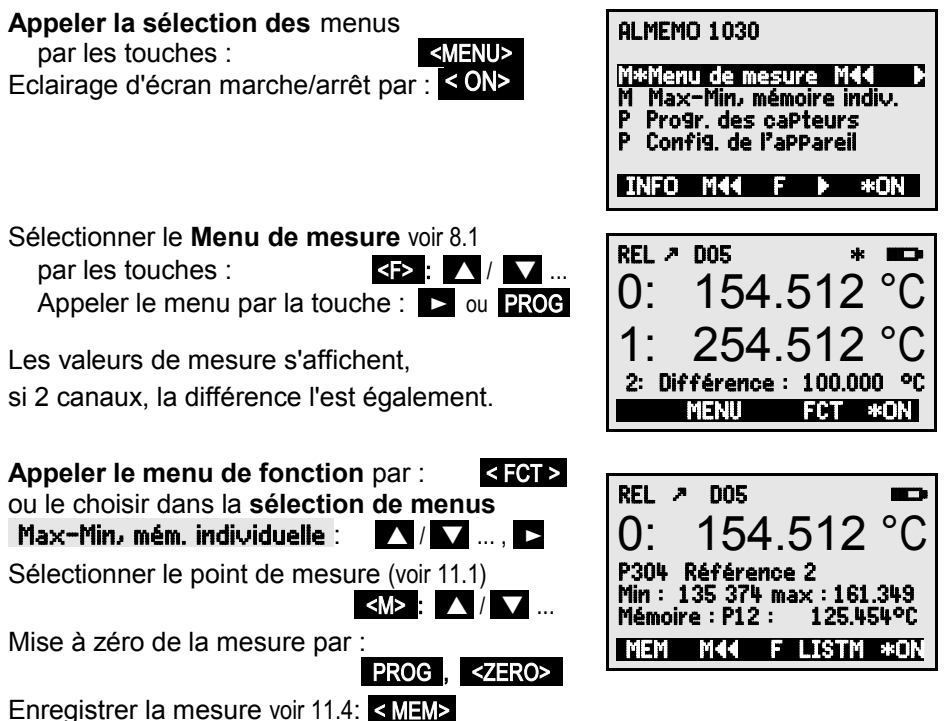

#### **Afficher les valeurs enregistrées :** < LISTM>

**Sortie de mémoire par l'interface, sur imprimante ou ordinateur :** Raccorder le périphérique par le câble de données sur la prise A1 (2) voi[r14.4](#page-23-1) Editer mémoire voir [11.4](#page-16-0) < PRINT> ou commande 'P-04' par l'ordinateur

### **6. ALIMENTATION**

L'alimentation de l'appareil de mesure peut s'effectuer des manières suivantes :

3 piles alcalines R6 (type AA) fournies

Adaptateur secteur 12V, 0.2A avec connecteur ALMEMO® ZA 1312-NA1 Câble d'alimentation à sép. galv.  $(10 \text{ à } 30 \text{ V CC}, 0.25 \text{ A})$  ZB 2690-UK

Dans notre gamme de produits disponibles, nous proposons les accessoires correspondants.

#### <span id="page-8-1"></span>**6.1 Fonctionnement sur pile et contrôle de la tension d'alimentation**

L'alimentation de l'appareil est assurée de série par 3 piles alcalines AA. Pour une consommation moyenne de 25 mA, celles-ci autorisent un temps de fonctionnement d'env. 100 heures. Si l'éclairage est activé en permanence, cette durée se réduit à env. 50 heures. Vous pouvez lire la tension de service actuel-le dans le menu Info (voir [9\)](#page-14-1) et ainsi estimer la durée résiduelle de fonctionnement. Lorsque la capacité résiduelle des piles atteint à peu près 10%, le symbole  $\Box$  s'affiche dans la barre d'état de l'afficheur et clignote. Lorsque les piles sont entièrement déchargées, l'appareil se met hors tension à env. 3V, mais les données acquises sont conservées (voir [6.5\)](#page-9-2). Pour remplacer les piles, dévisser le couvercle du logement des piles (7) sur le dos de l'appareil. Lors de l'insertion des piles, veiller à la bonne polarité.

#### <span id="page-8-0"></span>**6.2 Fonctionnement sur secteur**

Pour alimenter l'appareil en externe, raccorder préférentiellement l'adaptateur secteur ZA 1312-NA8 (12V/1A) sur la prise DC (3).

Veillez alors à la tension secteur !

#### **6.3 Alimentation externe en tension continue**

La prise **DC** (3) peut également recevoir une autre tension continue, de 6 à 13 V (200 mA min.). Le raccordement s'effectue par un connecteur (ZA1012-FS). S'il faut toutefois une séparation galvanique entre alimentation et capteurs ou bien une plage de tension d'entrée supérieure 10 à 30 V, alors le câble d'alimentation à séparation galvanique ZA 2690-UK est nécessaire. L'appareil peut ainsi fonctionner sur des réseaux embarqués de 12 ou 24 V.

#### <span id="page-9-0"></span>**6.4 Mise sous tension, hors tension, réinitialisation**

Pour **mettre sous tension** l'appareil, appuyer sur la touche ON PROGr **(6)** au milieu des touches de curseur. L'afficheur affiche d'abord toujours le menu de mesure.

Pour **mettre hors tension** l'appareil, appuyer plus longtemps sur la même touche ON PROG. Après l'arrêt, toutes les valeurs mémorisées et tous les paramètres sont conservés (voir [6.5\)](#page-9-2).

Si, en raison de perturbations (par ex. charges électrostatiques ou panne de pile), l'appareil se comporte de façon erronée, il est possible de le réinitialiser. Cette **Reinit.** s'obtient en maintenant la touche **F1** enfoncée à la mise sous tension. Si vous désirez mettre toute la configuration de l'appareil ainsi que son libellé à l'état tel qu'à la livraison, il faut appuyer sur la touche  $\mathbb{F}^2$  à la mise sous tension. Certains paramètres seront alors supprimés ou reviendront à leur valeur par défaut. Langue allemande, éclairage éteint. Si des capteurs ont été raccordés, les paramètres du capteur dans la plage P304, résolution et unité 0.001 °C, amortissement 0 seront également réinitialisés.

#### <span id="page-9-2"></span>**6.5 Mise en mémoire-tampon des données**

La programmation des capteurs est sauvegardée et protégée contre les pannes de courant dans l'EEPROM du connecteur du capteur, l'étalonnage et les paramètres programmés pour l'appareil le sont dans l'EEPROM de l'appareil. La mémoire des valeurs individuelles et l'heure de la centrale d'acquisition sont conservées lorsque l'appareil est éteint, mais sont perdues lors d'une réinitialisation ou d'un remplacement de la pile.

### <span id="page-9-1"></span>**7. RACCORDEMENT DES CAPTEURS**

Sur les prises d'entrée M0 à M1 **(1)** de l'appareil de mesure vous pouvez brancher tous les capteurs Pt100 à connecteur ALMEMO® avec plage P304 ou P204 . Pour raccorder vos propres capteurs, il suffit de raccorder un connecteur ALMEMO® correspondant.

### **7.1 Capteur de mesure**

Tous les capteurs Pt100 à connecteur ALMEMO® sont programmés avec plage de mesure et unité et peuvent de ce fait se connecter sans formalités sur les prises d'entrée. Un détrompage mécanique garantit que capteurs et modules de sortie ne puissent être connectés que sur la prise adéquate. En outre, les connecteurs ALMEMO® possèdent deux leviers de verrouillage qui s'enclenchent lorsque la prise est enfichée et évitent ainsi tout débranchement en tirant sur le fil. Pour retirer le connecteur, il faut appuyer sur les deux leviers sur les côtés.

Les appareils ALMEMO® 1030 sont disponibles en option en version étanche aux projections. Pour ceci, de nouveaux capteurs avec connecteurs moulés

Capteur de mesure

ALMEMO® sont disponibles. Grâce à leurs double-lèvres étanches, ils offrent aux prises une protection contre la pénétration de l'eau. Il existe des inserts en caoutchouc pour les prises non utilisées.

#### <span id="page-10-0"></span>**7.2 Entrées de mesure et canaux supplémentaires**

Les appareils de mesure ALMEMO<sup>®</sup> 1030 possèdent 2 prises d'entrée (1), auxquelles sont affectés les canaux de mesure M0 à M1.

#### **Canaux internes à l'appareil :**

Sur cet appareil, un canal supplémentaire M2 a été programmé dans l'appareil en tant que canal différentiel M1 – M0. Mais il n'apparaît que lorsque deux capteurs sont présents sur les canaux M0 et M1.

### **7.3 Isolement**

Lors de la mise en place d'un montage de mesure fonctionnant, il est très important qu'aucun courant de compensation ne s'écoule entre les capteurs, l'alimentation et les périphériques. Ceci s'obtient lorsque tous les points sont au même potentiel ou que les potentiels différents sont à séparation galvanique.

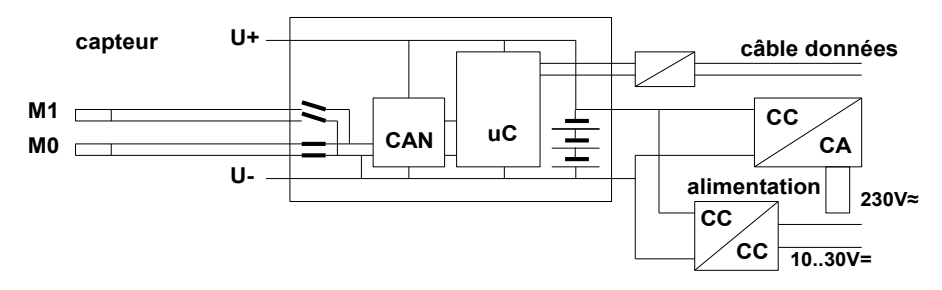

Les entrées analogiques sont séparées galvaniquement par des relais photovoltaïques et entre elles, une différence de potentiel max. de 50 V CC ou de 60 V CA est admissible.

L'alimentation est isolée à l'aide du transformateur de l'adaptateur secteur ou à l'aide d'un convertisseur CC/CC sur le câble de liaison ZA2690-UK.

### **8. AFFICHAGE ET CLAVIER**

### <span id="page-11-2"></span><span id="page-11-0"></span>**8.1 Afficheur et sélection des menus**

L'afficheur (5) de l'appareil de mesure ALMEMO® 1030 se compose d'une matrice LCD de 128x64 points ou de 8 lignes de 8 points de hauteur.

Dans la **sélection de menus** (voir [9](#page-14-2)) vous disposez de :

**Menu de mesure pour l'acquisition des valeurs** de mesure (voir [10](#page-14-0)),

Menu de fonctions Mémoire (voir [11](#page-15-1)), sélectionnable également depuis le menu de mesure par la touche  $\leq$  FCT  $\geq$ ,

2 **M** enus de programmation pour programmer les capteurs (voir [13](#page-21-0)) et paramètres de l'appareil (voir [14\)](#page-22-0)

Menu info (voir [9](#page-14-1)) pour des informations sur appareils et capteurs

**Appeler la sélection de menus** selon le menu, par les touches : ◄ ... ou <MENU>

Allumer l'**éclairage de l'afficheur** (voir [14.3\)](#page-23-2)

Arrêter **l'appareil** par la touche : **ON appui long contra la contra de la contra de la contra de la contra de la contra de la contra de la contra de la contra de la contra de la contra de la contra de la contra de la cont** 

Sélection des menus par les touches : *OU* ou

Appel du menu sélectionné par la touche :  $\Box$  ou PROG

Appel des informations appareil les plus importantes : < INFO>

### <span id="page-11-1"></span>**8.2 Affichage de la mesure et des symboles de contrôle**

Le menu de mesure affiche les valeurs de mesure des capteurs raccordés, si deux capteurs raccordés également la différence. Devant la valeur de mesure se trouve le point de mesure, derrière se trouve l'unité.

Pour la **mesure**, il existe quelques symboles de contrôle : **Symboles :** aucun capteur présent, point de mesure désactivé : Dépassement de plage de mesure : Affichage valeur maxi. **O** clignote Soupassement plage de mesure : Affichage valeur mini. U clignote Rupture de ligne/tension capteur Lo : affichage **´-.-.-´** B clignote / L clignote

La **barre d'état** des menus de mesure affiche les états suivants :

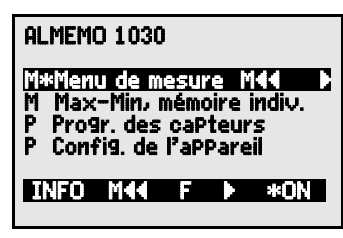

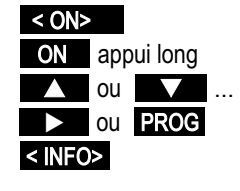

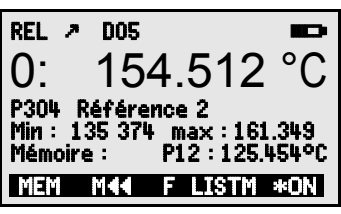

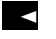

#### Affichage de la mesure et des symboles de contrôle

Mesure relative par rapport à une valeur de référence : REL Mesure corrigée par ajustage multipoint : Lissage ajusté : D<sub>05</sub> Eclairage d'écran activé ou pause :  $\blacksquare$  \* ou  $\blacksquare$ 

Etat de la pile : plein, à moitié, presque vide : Tension de pile <  $3.8V$ , capacité résiduelle <  $10\%$ 

**Dans le 1er menu de la centrale d'acquisition** les symboles suivants apparaissent en plus dans la barre d'état supérieure pour **contrôler le déroulement de la mesure** :

Mesure arrêtée ou démarrée : le la llette de la llette de la llette de la llette de la llette de la llette de l

Scrutation des points lancée avec enregistrement : REC Scrutation des points lancée avec sortie sur interface : COM Horaire de début ou de fin de la mesure programmé :  $\mathbf{P}$  ou  $\mathbf{P}$ i

#### **8.3 Touches de fonction**

La fonction des touches **(6)** F1, F<sub>2</sub> et des touches du curseur **◄** , **►** peut être différente dans chaque menu. Elle est représentée à la ligne inférieure de l'afficheur par des mnémoniques (touches programmables). Dans la notice, les mnémoniques des touches programmables sont mis entre crochets, par ex. <MEM> .

Les menus de mesure proposent d'abord les touches de fonctions suivantes : **Choix du pt de mes** par les touches de curseur: En soutient, le symbole de touche programmable s'allume au milieu : < M> **Appel du Menu deFonction Mémoire :**  $\overline{\phantom{a}}$  **< FCT > 0u F2 Appel des Menus d'acquisition <b>données** (av. conn. mém.) : < LOG > 0u F2 **Retour** vers la sélection de menus :  $\blacksquare$  < MENU >  $\lceil \text{ou} \rceil$  < **Retour** au Menu de mesure :  $\mathsf{M} \leq \mathsf{M} \leq \mathsf{M}$ 

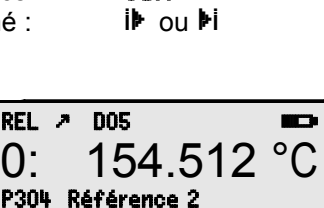

MEM Mªª F LISTM \*ON

F<sub>1</sub>

Min : 135 374 max : 161.349 Mémoire : P12 : 125.454°C

 $F2$ 

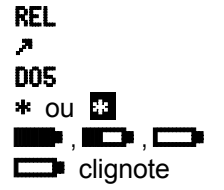

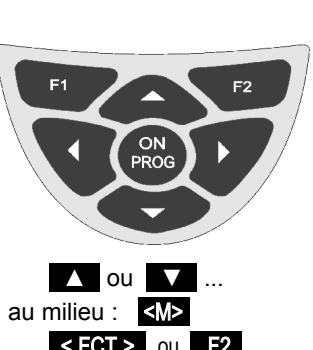

### <span id="page-13-0"></span>**8.4 Sélection de fonction**

Chaque menu se compose d'une série de fonctions à sélectionner ou à programmer le cas échéant lors du fonctionnement.

#### **Sélection des fonctions** par la touche : PROG

le premier paramètre modifiable apparaît en inversé : 154.512

En soutien, le symbole de touche prog. apparaît : **EX** pour choix de fonction Saut à la fonction suivante : **▲** ou **▼** ...

Suivant la fonction, les touches F1 , F2 ou ◄ , ► ont la signification requise, p.ex. : Mise à zéro de la mesure de la mesure de la mesure de la mesure de la mesure de la mesure de la mesure de la m effacer valeur max. et min example and the set of the set of the set of the set of the set of the set of the set of the set of the set of the set of the set of the set of the set of the set of the set of the set of the set Effacer mémoire de la contraction de la contraction de la contraction de la contraction de la contraction de la contraction de la contraction de la contraction de la contraction de la contraction de la contraction de la co Annuler la fonction entre a control de la control de la control de la control de la control de la control de l

### <span id="page-13-1"></span>**8.5 Saisie des données**

Si un paramètre programmable est sélectionné (voir [8.4](#page-13-0)), vous pouvez supprimer directement la valeur ou la reprogrammer.

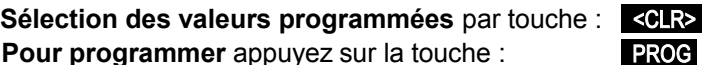

Vous êtes maintenant en **mode programmation :** <P> milieu ligne de touches prog

le curseur clignote sous le premier chiffre à saisir  $Lissage: |05|$ 

**Augmenter** le chiffre sélectionné par :

**Diminuer** le chiffre sélectionné : **▼** ...

**Changer le signe** des nombres par : **< +/- >** 

**Sélection du prochain chiffre :** 

le curseur clignote sous le deuxième chiffre  $\qquad \qquad$  Lissage :  $\qquad \qquad$  05 **Retour au chiffre précédent : ◄** 

**Chaque chiffre** se programme comme le premier **▲** / **▼** ..., **► Fin de la saisie :** PROG

**Annuler la phase de programmation par :** <ESC>

Pour saisir des **caractères alphanumériques** choisissez le groupe :

Lettres majuscules par la touche : Lettres minuscules par la touche : Chiffres par la touche :

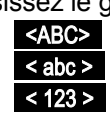

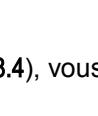

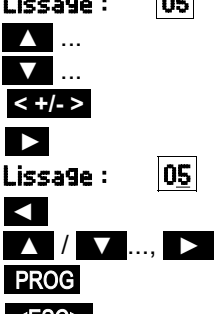

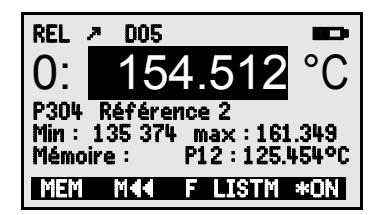

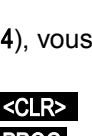

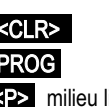

Signes par la touche : < + - >

Lors de la saisie de certains paramètres tels qu'unité, vitesse en baud etc., la procédure indiquée permet de sélectionner et de programmer non des caractères, mais de désignations complètes.

### <span id="page-14-2"></span>**9. SÉLECTION DE MENUS**

La sélection de menus (voir [8.1\)](#page-11-2) propose les **menus** suivants :

- 1. M Menu de mesure voir [10](#page-14-0)
- 2. M Menu de fonction -Mémoire voir [11](#page-15-1)
- 3. P Programmation des capteurs voir [13](#page-21-0)
- 4. P Configuration de l'appareil voir [14](#page-22-0)

<span id="page-14-1"></span>Les principales données d'appareil s'obtiennent avec la touche : **INFO** 

En cas de questions, vous trouvez ici le type d' appareil exact avec la version du micrologiciel, les options et le numéro de série. Vous pouvez sélectionner chaque capteur par les touches / ▼ et l'identifier par son n° de référence (si existant). Pour vérifier l'alimentation, vous pouvez interroger la tension de batterie. Vous trouverez en outre toute sorte d'aide grâce à l' adresse web.

### <span id="page-14-0"></span>**10. MENU DE MESURE**

Après la première mise sous tension, l'appareil affiche le menu de mesure. La première ligne affiche quelques messages d'état (voir [8.2](#page-11-1)). Le premier point de mesure, sa valeur et l'unité en grand format apparaissent en-dessous. Si un deuxième capteur est raccordé, la deuxième valeur de mesure s'affiche, puis en-dessous la différence.

Des fonctions de mesure supplémentaires ont été réalisées au menu de fonction (voir [11\)](#page-15-1) et peuvent être sélectionnées par la touche < FCT > .

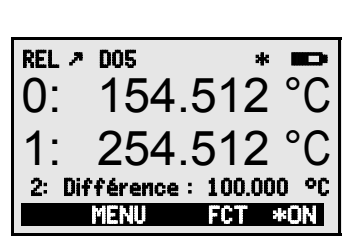

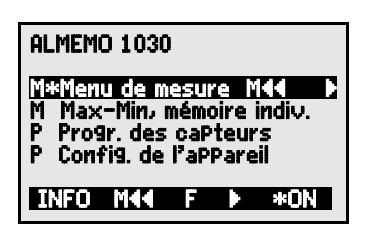

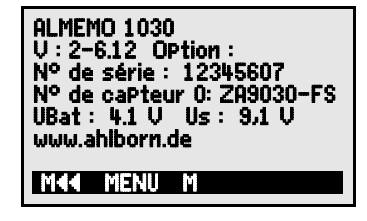

10. Menu de mesure

### **10.1 Mesure différentielle**

Si vous raccordez deux capteurs de même nombre de décimales et unité sur les points de mesure M0 et M1, la différence s'affiche automatiquement sous le point de mesure M2 interne à l'appareil (voir [7.2](#page-10-0)) : **M2 = M1 - M0**

### <span id="page-15-1"></span>**11. MENU DE FONCTIONS**

Le menu de fonctions offre la possibilité de détecter des valeurs max. et min. sur certaines périodes ou d'enregistrer des valeurs de mesure en certains lieux ou heures. De plus, la valeur de mesure peut être mise à zéro.

#### **Appeler les options des menus de fonction**

dans la sélection de menus voir [9](#page-14-2) Sélectionner le menu de fonction par les touches :  $\sum$  et  $\sum$  ou **PROG** ou dans le menu de mesure par la touche : < FCT > Retour vers le Menu de mesure :  $\leq 1$ 

Le caractère <M> au milieu de la ligne de touches programmables signifie que les touches ▲ et ▼ permettent de sélectionner le point de mesure.

### <span id="page-15-0"></span>**11.1 Sélection d'un point de mesure**

La touche **pour le permet de sélectionner les trois canaux de mesure et d'afficher** la mesure actuelle. En appuyant sur la touche  $\Box$ , le canal précédent réapparaît.

Augmenter le point de mesure par la touche : Diminuer le point de mesure par la touche :

### **11.2 Mise à zéro de la mesure**

Une fonction très utile permet de mettre à zéro la mesure à certains endroits ou à des heures précises pour observer ensuite uniquement l'écart par rapport à cette valeur de référence. Après avoir sélectionné la valeur de mesure, la touche programmable <ZERO> apparaît. Cette touche permet de mettre la valeur de mesure affichée à zéro.

Sélectionner la fonction **Valeur de mesure** (voir [8.4\)](#page-13-0): 00: **154.512 °C** Fonction **Mise à zéro mesure** par :  $\overline{\text{ZERO}}$ 

La mesure affiche ensuite : 00: 0.000 °C et symbole REL

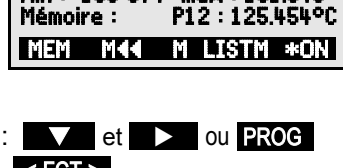

REL 2 DOS **ÚND**  $0: 154.512$ P304 Référence 2

Min : 135 374 max : 161.349

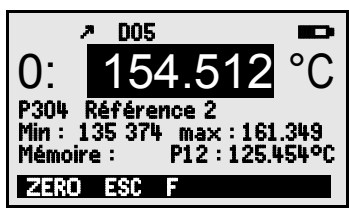

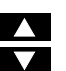

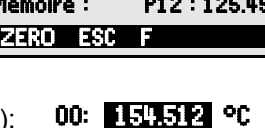

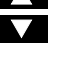

#### **Annuler la mise à zéro** en sélectionnant :  $\overline{\text{zERO}}$  par appui long

Le décalage n'est mémorisé que **temporairement** en RAM. Après la mise hors tension, la valeur de mesure réelle s'affiche à nouveau.  $\mathbb{Q}$ 

### **11.3 Mémoire Max-Min**

Le **menu de fonction** affiche à côté de la valeur de mesure et du commentaire les valeurs max et min détectées en continu du point de mesure sélectionné.

#### **Valeurs max et min :**

Pour effacer, sélectionner la fonction (voir [8.4\)](#page-13-0) : Min.: 135.374 Max : 161.341°C Supprimer valeurs max. et min. de tous canaux : <CLRA>

Du fait de la mesure en permanence, la mesure actuelle apparaît immédiatement après chaque suppression. En outre, les extrêmes sont supprimés à chaque mise sous tension et mise à zéro de la mesure.  $\mathbb{C}$ 

### <span id="page-16-0"></span>**11.4 Mémoire des valeurs individuelles**

Chaque valeur individuelle peut être mémorisée par simple appui sur une touche. Elle est affichée avec l'unité et le numéro de position dans la fonction Mémoire . Au choix, vous pouvez supprimer la dernière valeur ou la mémoire entière. Toutes les données mémorisées sont représentées sur l'écran ou éditées en tant que liste sur l'interface.

Mémoriser la mesure actuelle par la touche : < MEM>

Affichage de la mémoire avec position : Mémoire : P12 : 125 451 **O** 

Après le choix de la fonction, supprimer la dernière position par : <CLRP>

Supprimer toutes les valeurs mémorisées par la touche : <CLRM> Afficher toutes les valeurs mémorisées par la touche : <LISTM> et <F →

Afficher la liste mémoire

Editer toutes les valeurs mémorisées par

(voir [14.4\)](#page-23-1) : <PRINT>

Retour au menu de fonction :  $\left\langle \mathbf{F} \right\rangle$ 

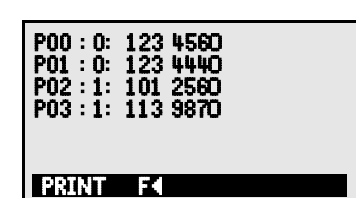

# Fonction min et max : min : 135.374 Max : 161.341

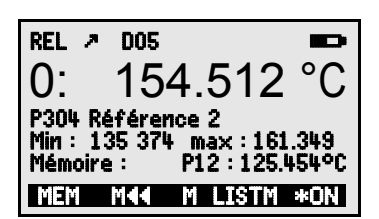

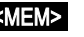

### **12. CENTRALE D'ACQUISITION**

L'appareil de mesure ALMEMO® 1030 peut être transformé en une bonne centrale d'acquisition en y branchant un connecteur mémoire

ZA1904SD à carte mémoire Micro-SD (disponible en accessoire).

Le menu principal affiche alors automati-quement une commande supplémentaire Centrale d'acquisition LOG vous permettant d'appeler 2

menus supplémentaires com-prenant des fonctions exhaustives de centrale d'acquisition. Elles permettent de détecter les valeurs de mesure à certains moments, manuellement ou par cycle sur une certaine période, et de les enregistrer sur la carte mémoire.

### **12.1 Connecteur mémoire à carte mémoire**

La carte mémoire du connecteur mémoire enregistre via le connecteur les données de mesure en mode tableur au standard FAT 16. La carte mémoire peut être formatée, lue et effacée sur tout PC avec tout lecteur de carte. Vous pouvez importer les données sous Excel ou dans le logiciel de mesure Win-Control.

Le connecteur à carte mémoire se connecte sur la prise A2 et sa détection est automatique. Ensuite, vous pouvez sélectionner le premier menu de la centrale d'acquisition avec l'heure, la date, le cycle et le nom de fichier. De plus, vous pouvez lire l'espace mémoire total et encore disponible, ainsi que la durée (le temps) de mémoire disponible.

Espace total de la carte mémoire : Mémoire externe :128.00 Mo

Espace mémoire encore libre : Mémoire libre : 21.75 Mo

Nom du fichier (sur 8 car. max.) : Nom du fichier :.001

**Pour contrôler l'état de l'appareil,** la ligne d'état du haut du menu affiche les symboles correspondants (voir [8.2](#page-11-1)).

Avant de commencer toute mesure, vous pouvez à la fonction **Nom du fi**chier: saisir un nom de fichier sur 8 caractères. Si vous ne le faites pas, le nom utilisé est le nom par défaut ".001" ou bien le dernier nom utilisé. Tant que la configuration des connecteurs ne change pas, vous pouvez mémoriser plusieurs mesures en manuel ou cyclique dans le même fichier.

Si la **configuration du connecteur** a cependant été **modifiée** depuis la dernière mesure et si aucun nouveau nom de fichier n'a été programmé, un nouveau fichier sera toujours créé avec un index incrémenté de 1 en extension,

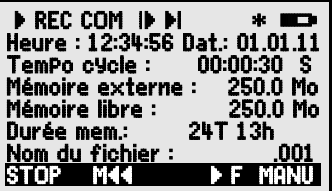

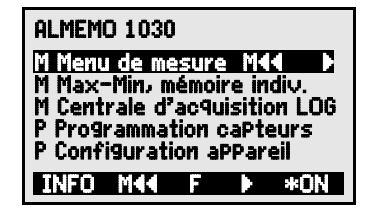

par ex. ".002". Si le nom de fichier saisi existe déjà, un nouveau fichier du même nom sera également créé mais avec un nouvel index.

### **12.2 Heure et Date**

Pour l'édition du rapport d'enregistrement, il existe une horloge temps réel avec date. Elle n'est sauvegardée que par la pile de l'appareil. L'heure et la date se perdent donc au remplacement de la pile. En sélectionnant la fonction (voir [8.4](#page-13-0)) vous pouvez programmer dans la première ligne à gauche l'heure et à droite la date au format indiqué (voir [8.5](#page-13-1)).

**Fonction Heure et Date :** Heure : 12:34:56 Dat.:01.05.07

Format Heure et Date : https://www.managed.com/state.com/state/en/metal/absolution/

#### **12.3 Edition/mémorisation unique de tous les points de mesure**

Scrutations manuelles uniques de points de mesure permettant l'acquisition des mesures actuelles de tous les points actifs par la touche <MANU> .

#### **Scrutation unique manuelle des points de mesure:** <MANU>

La **barre d'état** affiche **brièvement** les symboles suivants (voir [8.2\)](#page-11-1) :

Lors de la sortie des données sur l'interface **"**COM **"**s'allume.

Si des mesures sont enregistrées, **´**REC **´**apparaît :

A tout nouvel appui sur la touche, les mesures sont traitées de la même manière avec l'heure de mesure correspondante.

#### **12.4 Edition/mémorisation cyclique de tous les points de mesure**

Pour l'édition des mesures cycliques et les enregistrements, il faut programmer le cycle. La mesure démarre par la touche <START> et s'arrête par la touche <STOP> . A chaque démarrage d'une mesure, les valeurs max. et min. de tous les points de mesure sont supprimées.

Il ne faut pas retirer la mémoire externe une fois la mesure lancée car sinon, les mesures temporairement mémorisées seront perdues.

La fonction Tempo cycle indique le cycle tant qu'aucune mesure n'a été lancée. Après avoir sélectionné la fonction (voir [8.4](#page-13-0)), vous pouvez saisir le cycle directement (voir [8.5](#page-13-1)). Après le démarrage, la temporisation décrémente jusqu'au cycle suivant.

Cycle (hh:mm:ss), mémoire active

Activation mémoire activer/désactiver M par : <**M-ON / M-OFF>** 

#### Lancer la scrutation cyclique des points de mesure : <>>>

Pour contrôle, la **barre d'état** affiche maintenant les symboles suivants :

 $ALMEMO<sup>®</sup> 1030$  19

Fonction Tempo cycle : Tempo cycle : 00:02:00S

La flèche de départ s'allume **´**©**´** Lors de la sortie des données sur l'interface **´**COM **´**s'allume. Si des mesures sont enregistrées, **´**REC **´**apparaît

**Arrêter la scrutation cyclique des points de mesure :** <STOP> **´**ll **´**

### **12.5 Espace mémoire, Editer et supprimer la mémoire**

La fonction Mémoire libre affiche en permanence la mémoire encore disponible lors de l'enregistrement des mesures. En choisissant cette fonction, vous accédez à deux touches programmables pour éditer et supprimer la mémoire directement.

Sortir la mémoire sur l'interface (voir [14.4](#page-23-3)) : <PMEM>

Supprimer mémoire, formater carte mémoire : <CMEM>

Sur les **cartes mémoire** on ne peut lire généralement que les valeurs de mesure du dernier fichier utilisé, en mode tableau.

On peut de manière judicieuse retirer la carte mémoire et copier directement les fichiers dans le PC via un lecteur de carte USB. Ceux-ci peuvent être importés aussi bien sous Excel que sous Win-Control.

Lors de la sortie mémoire, la fonction **Edition reste** affiche en permanence le contenu mémoire restant à éditer.

Reste de la sortie mémoire **Edition reste : 12.5 Mo** 

#### **12.6 Temps de mémoire**

Un paramètre important pour l'enregistrement des données est le **temps de mémoire** disponible. Il dépend de l'espace mémoire et du nombre de canaux de mesure actifs.

**Temps mémoire** disponible en jours T, heures h: TempsMémoire: 24j 13h

### **12.7 Mode veille**

Pour les surveillances sur le long terme avec de grands cycles, il est possible d' exploiter l'appareil de mesure en mode veille. Dans ce mode d'économie d'énergie, l'appareil est complètement mis hors tension après chaque scrutation de points (y veiller pour le cas des capteurs avec alimentation) et seulement après écoulement du temps de cycle, remis sous tension automatiquement pour la séquence de scrutation suivante. De cette manière, une charge de pile/accumulateur permet de procéder à plus de 15000 scrutations de points, ce qui donne pour un cycle de 10 minutes une durée de mesure de plus de 100 jours.

Pour un **enregistrement des données en mode veille**, les paramètres suivants sont nécessaires :

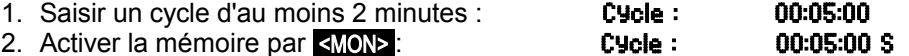

Fonction Mémoire libre p.ex. : Mémoire libre : 108.4 Mo

Dans le menu suivant auquel vous accédez par la touche < ►F > ,

- 3. Programmer le mode veille par la touche  $\leq 0$ N> : Mode veille :  $\frac{1}{2}$
- 4. Dans le menu Mesure, démarrer la mesure par : <START> A l'afficheur, l'appareil affiche encore **Sieep On**, puis il se déconnecte et pour le contrôle, la DEL "SLEEP" (4) clignote le voyant rouge clignote en haut dans la fenêtre ´**SLEEP**´ de manière rythmique.
- 5. Dans le cycle de mesure réglé, l'appareil se met automatiquement sous tension, effectue une scrutation des points de mesure, puis se met à nouveau hors tension.
- 6. Arrêter le mode Veille par la touche :  $\blacksquare$
- 7. Arrêter la mesure par la touche :  $\blacktriangleleft$  STOP>  $\mathbb{G}$

A la sélection du mode veille, tous les paramètres nécessaires sont configurés, le cas échéant après confirmation par une fenêtre de contrôle.

### **12.8 Démarrage et arrêt des mesures**

Outre le démarrage et l'arrêt de la mesure par les touches, ceux-ci sont également possibles par l'heure de début et de fin ou la durée de mesure.

#### **Heure de début et date de début, heure de fin et date de fin**

Une série de mesure peut être démarrée et arrêtée automatiquement à des heures précises. Pour ceci, vous pouvez programmer une **heure** et une **date de début**, ainsi qu'une **heure** et une **date de fin**. Si aucune date n'est fixée, la mesure est effectuée chaque jour sur la période de temps réglée. Alternativement à l'heure de fin, on peut également programmer la **durée de**

**mesure**. La durée totale de la mesure depuis le début peut s'afficher dans la fonction **Durée de mesure**.  $\mathbb{Q}$ 

Il est évident que l'heure actuelle doit être programmée préalablement. En **mode veille**, il n'est pas tenu compte de l'heure de fin et la durée de mesure !

**Sélection du menu** par la touche : **< ►F >** 

**Fonction Durée de mesure** (format hh:mm:ss): Durée mesure :00:10:00 **Fonction Heure de début** (format hh:mm:ss): Heure début : 07:00:00 **Fonction Heure de fin (format hh:mm:ss): Heure de fin: Fonction Date de début** (format jj:mm:aa): Date de début :01.05.07 **Fonction Date de fin (format jj:mm:aa): Date de fin :** 

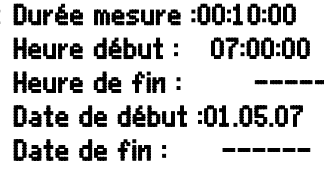

Mode veille : Ps de mesure: 00:00:00.00 e de mesure : 01:00:00<br>e de début : 07:00:00 Heure de début : 07:00:00 te de début : Heure de fin : 17:00:00 Date de fin : 01.01.07 Mªª Fª FCT

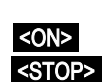

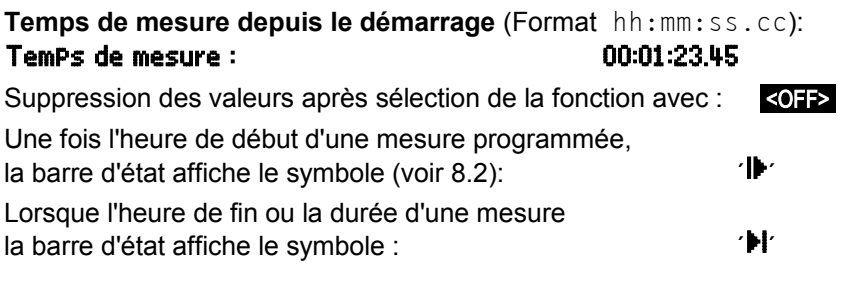

### <span id="page-21-0"></span>**13. PROGRAMMATION DES CAPTEURS**

Les capteurs de l'appareil de mesure ALMEMO® 1030 sont équipés d'une puce mémoire dans le connecteur, laquelle assure qu'ils sont détectés automatiquement au branchement. De plus, vous avez la possibilité de programmer quelques paramètres, par ex. donner un nom au capteur, changer l'unité ou ajuster un lissage pour un affichage plus stable.

Dans le menu PROGRAMMATION CAPTEURS vous pouvez contrôler ces paramètres d'un canal et les saisir ou modifier à l'aide des touches, à condition que le connecteur correspondant soit branché.

PROGRAMMATION CAPTEURS Capteur : 0 Commentaire : Référence 2 Etalonnage multipoint : Ø Résolution : 0.001 Unité : Lissage : 05 Mªª MENU M \*ON

Choix du menu Programmation capteurs voir [9](#page-14-2)

### **13.1 Libellé du point de mesure**

Chaque point de mesure peut être pourvu d'un libellé alphanumérique de 10 caractères pour marquer de manière optimale le type de capteur, le lieu de mesure et l'objectif de l'utilisation. Ce commentaire s'affiche dans le menu de fonction. Si les valeurs sont sorties par l'interface, le libellé des points de mesure apparaît en tête de programme en tant que "COMMENTAIRE".

Saisie dans la fonction Commentaire voir [8.5](#page-13-1) Commentaire : Référence 2

### **13.2 Etalonnage multipoint**

Pour optimiser la précision de mesure du capteur, vous pouvez enregistrer une courbe de correction dans le capteur à l'aide de la puce mémoire. Les écarts par rapport à la consigne et relevés en divers points dans un laboratoire d'étalonnage peuvent donc être enregistrés sur le capteur et être entre elles interpolés en linéaire lors de la mesure.

### **13.3 Résolution et unité**

En standard, l'appareil de mesure est livré avec une résolution de 0.001K dans l'unité °C. Le menu PPROGRAMMATION CAPTEURS permet de réduire la résolution à 0.01K, si nécessaire, ou de sélectionner d'autres unités comme °F ou K.

### **13.4 Lissage par calcul de moyenne mobile**

Lors de mesures de température à une résolution de 1/1000°C, la représentation de la valeur de mesure peut être instable, notamment sur les capteurs dans l'air. Dans ce cas, vous avez la possibilité de lisser la valeur de mesure par un calcul de moyenne mobile sur une fenêtre temporelle. Le **degré de lissage** se règle entre 0 et 99 par la fonction Lissage à partir du nombre de valeurs moyennées.

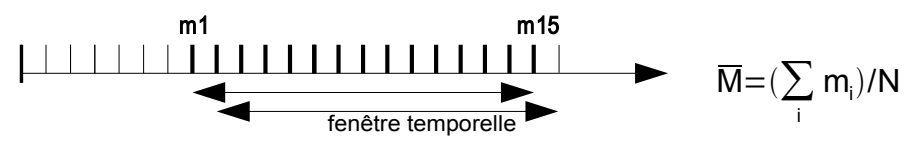

Stabilisation de la mesure par ex. sur 15 valeurs avec: Lissage: 15

 $50 \times$ Vitesse : 9600 Bd

**Constante de temps**  $(s) =$  Lissage  $/$  2.5Mes $/s \cdot 2 = 3s$ 

### <span id="page-22-0"></span>**14. CONFIGURATION DE L'APPAREIL**

On peut, dans le menu CONFIGURATION DE L'APPAREIL , effectuer quelques paramétrages fondamentaux comme la langue et l'éclairage. Le libellé de l'appareil sert d'en-tête d'impression dans une impression du rapport. On peut adapter la vitesse en baud aux appareils externes.

#### **14.1 Libellé appareil**

Dans la fonction Libellé aPPareil (voir manuel 6.2.4) vous pouvez saisir un texte au choix, de 40 caractères max. (voir [8.5\)](#page-13-1). Ce texte apparaît dans le menu A propos de, en en-tête d'impression d'une mesure ou dans les listes d' appareils (logiciel).

Fonction Libellé d'appareil : Libellé d'appareil :

#### **14.2 Langue**

Vous pouvez choisir la langue des libellés de fonction et des impressions entre allemand, anglais et français (autres langues sur demande). Les touches programmables sont internationales et ne changent pas.

Sélection de la langue par la touche <SET> dans fonction :

#### Langue : Francais

## Propriétaire

CONFIGURATION DE L'APPAREIL<br>Libellé app. ALMEMO 1030

Mªª MENU \*ON

Langue : Fran ais **ç** Eclairage : Ø Durée : 20 s.

ALMEMO 1030

### <span id="page-23-2"></span>**14.3 Eclairage et contraste**

Vous pouvez activer et désactiver l'éclairage de l'afficheur dans tous les menus par la touche <\* ON> ou dans la configuration de l'appareil à l'aide de la fonction Eclairage (attention, ceci double la consommation électrique). Si l'éclairage est activé, mais qu'aucun adaptateur secteur n'est branché, l'éclairage s'éteint au bout d'un temps réglable, après la dernière action sur touche (pause) et se réactive en appuyant sur une touche. Avec la fonction **Contras**te , vous pouvez régler le contraste de l'afficheur sur 10 niveaux.

Activer l'éclairage par la touche :  $\langle * \text{ ON} \rangle$ 

ou dans la fonction **Eclairage :**  $\mathcal{C}$ 

Sélectionner un temps d'éclairage de 20s à 10min avec <SET>: Durée : 20 s

#### Si l'**éclairage est activé**,

la barre d'état affiche le symbole : \* Eclairage activé S'il s'est interrompu temporairement, allumage de :  $\frac{1}{2}$  Pause

Remise en service **sans** fonction par la touche : **◄** 

Ajuster le contraste  $(5...100\%)$  avec  $\longleftrightarrow$  et  $\longleftrightarrow$  **Contraste : 50%** 

### <span id="page-23-3"></span><span id="page-23-1"></span>**14.4 Interface, Câble de données, Vitesse en baud, Format de données**

Via l'interface de série, vous pouvez éditer sur une imprimante ou sur un ordinateur les données de mesure en ligne ou les valeurs de mesure enregistrées. Pour le raccordement aux différentes interfaces, divers câbles de données sont disponibles. Les câbles de données se raccordent sur la prise A1 **(2)**, puis la vitesse en baud programmée apparaît dans la configuration de l'appareil.

La vitesse en baud est programmée sur tous les modules d'interface à 9600 baud en usine. S'il faut la changer, on peut saisir en fonction **Vitesse** les valeurs 1200, 2400, 4800, 9600bd ou 57.6, 115.2 kbd (respecter la vitesse max. du module interface !). Le réglage de la vitesse est mémorisé en EEPROM du module d'interface et vaut ainsi même si on l'utilise avec d'autres appareils.

**Régler la vitesse** dans la fonction (voir [8.5](#page-13-1)): **Vitesse : 9600 bd** 

**Format de données :** Non modifiable 8 bits de données, pas de parité, 1 bit d'arrêt

### <span id="page-23-0"></span>**15. RECHERCHE DE DÉFAUT**

L'appareil de mesure est configurable et programmable de multiples façons. Il permet de raccorder différents capteurs et périphériques. En raison des possibilités, il se peut que dans certaines circonstances, il ne se comporte pas comme on s'y attend. Dans de très rares cas il s'agit d'un défaut de l'appareil mais la plupart du temps il s'agit d'une erreur de manipulation, d'un mauvais réglage ou d'un câblage inadmissible. Essayez à l'aide des tests suivants, d'éliminer le défaut ou de le définir avec précision.

- **Défaut :** affichage perturbé ou pas d'affichage, pas de réaction des touches
- **Remède :** vérifier l'alimentation, remplacer les piles, mise en marche/arrêt, éventuellement réinitialisation (voir [6.4\)](#page-9-0)
- **Défaut :** valeurs mesurées incorrectes
- **Remède :** vérifier l'état du canal de mesure, notamment un décalage (REF)
- **Défaut :** valeurs de mesure instables ou blocage lors du fonctionnement,
- **Remède :** tester le câblage en vue de toute liaison galvanique inadmissible, débrancher tous les capteurs,

mettre le capteur à main dans l'air ou brancher un fantôme (100Ω sur les capteurs Pt100) et vérifier, puis rebrancher les capteurs successivement et vérifier si lors d'un branchement une erreur survient, contrôler le câblage, isoler éventuellement le capteur, éliminer les perturbations par blindage ou torsade.

- **Défaut :** la transmission de données par l'interface ne fonctionne pas
- **Remède :** vérifier le module d'interface, les connexions et le paramétrage : les deux appareils sont-ils réglés sur la même vitesse et le même mode de transfert (voir [14.4\)](#page-23-4) ?

Est-ce le bon port COM qui est adressé sur le calculateur ?

Pour contrôler le flux de données, un petit testeur d'interface à diodes lumineuses est très utile (à l'état opérationnel, les lignes de données TXD et RXD sont au potentiel négatif d'env. -9 V et les DEL s'allument en vert, les lignes DSR, DTR, RTS, CTS ont quant à elles une tension positive d'env. +9 V et s'allument en rouge. Pendant la transmission de données, les DEL de données doivent clignoter en rouge).

Test de transfert de données par un terminal :

saisir <Ctrl Q> pour XON, si l'ordinateur est à l'état XOFF,

lire la programmation avec "P15" (voir manuel 6.2.3),

ne tester que la ligne d'émission en saisissant un lissage avec la commande "f1 z10" et contrôle de la programmation des capteurs.

Tester la ligne de réception en éditant la mémoire, dans le menu de fonction, par les touches <LISTM> et <PRINT> et contrôle à l'écran.

Si après la vérification ci-dessus, l'appareil ne devait toujours pas se comporter comme il est décrit dans la notice d'utilisation, il faut alors l'envoyer avec une brève description du défaut et éventuellement une impression de contrôle, à l'atelier de Chevreuse. A cet effet, le logiciel AMR-Control permet d'imprimer les pages d'écran avec la programmation et d'enregistrer puis d'imprimer un "test fonctionnel" exhaustif dans la liste des appareils ou en fonctionnement en terminal.

### **16. DÉCLARATION DE CONFORMITÉ**

Nous soussignés, Ahlborn Mess- und Regelungstechnik GmbH, déclarons par la présente que l'appareil ALMEMO® 1030 porte le marquage CE et répond aux dispositions de la directive basse tension ainsi qu'aux exigences essentielles de protection selon la directive relative à la compatibilité électromagnétique 89/336/CEE.

Afin de juger des résultats, les essais se sont appuyés sur les normes suivantes :

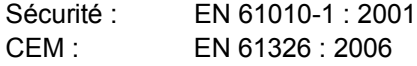

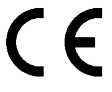

En cas de modification du produit sans notre accord, la présente déclaration perd sa validité.

Lors du fonctionnement de l'appareil, respecter les conseils suivants :

S'il faut prolonger les capteurs standard (1.5 m), veiller à ce que les câbles de mesure ne cheminent pas avec les câbles de courant fort ou à ce qu'ils soient correctement blindés afin d'éviter tout couplage de signaux parasites.

### **17. ANNEXE**

### **17.1 Caractéristiques techniques**

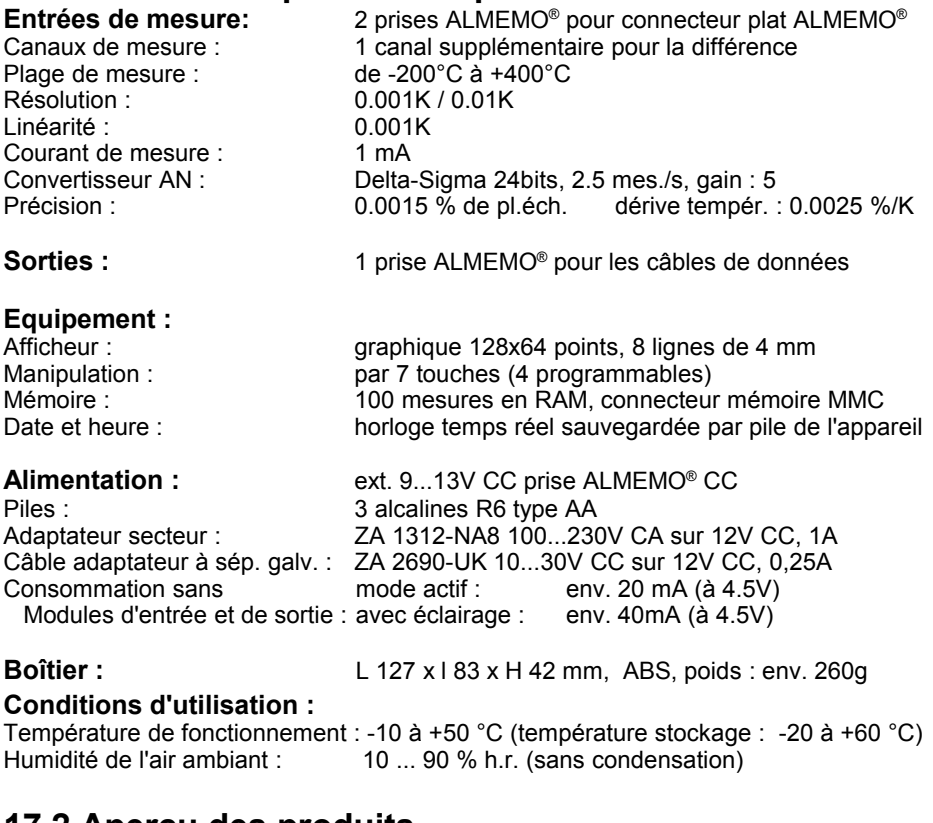

#### **17.2 Aperçu des produits**

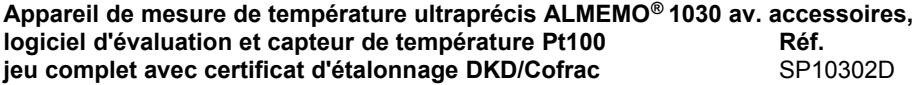

#### **Accessoires :**

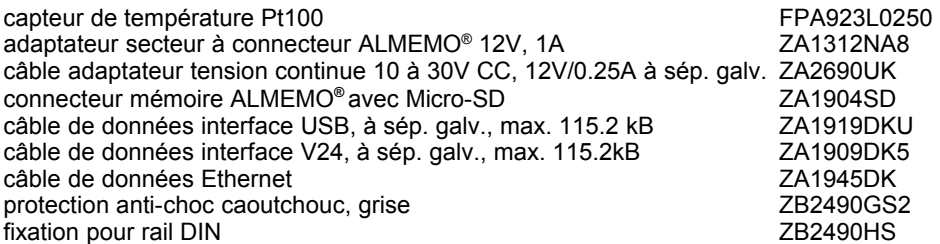

### **17.3 Index**

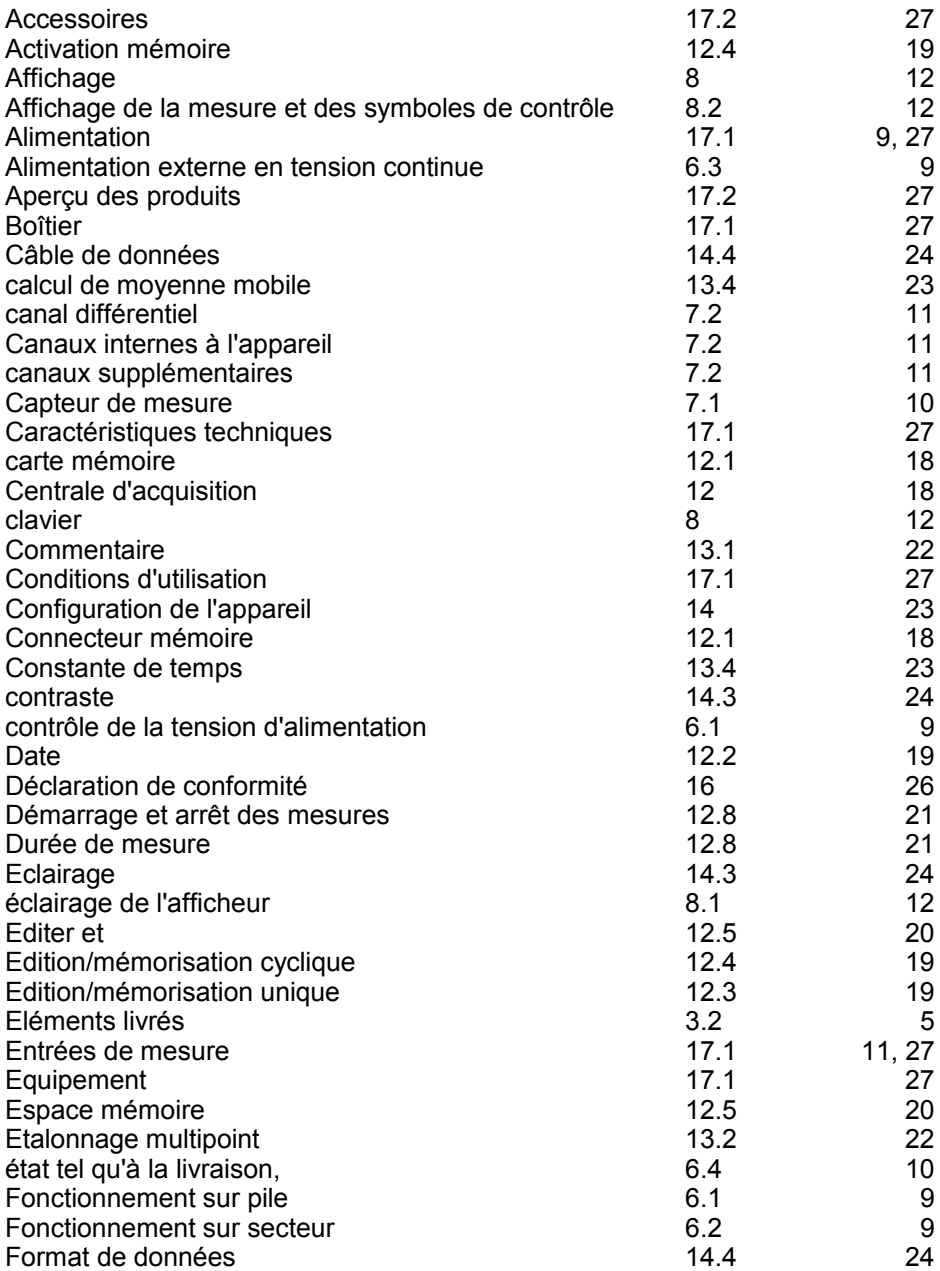

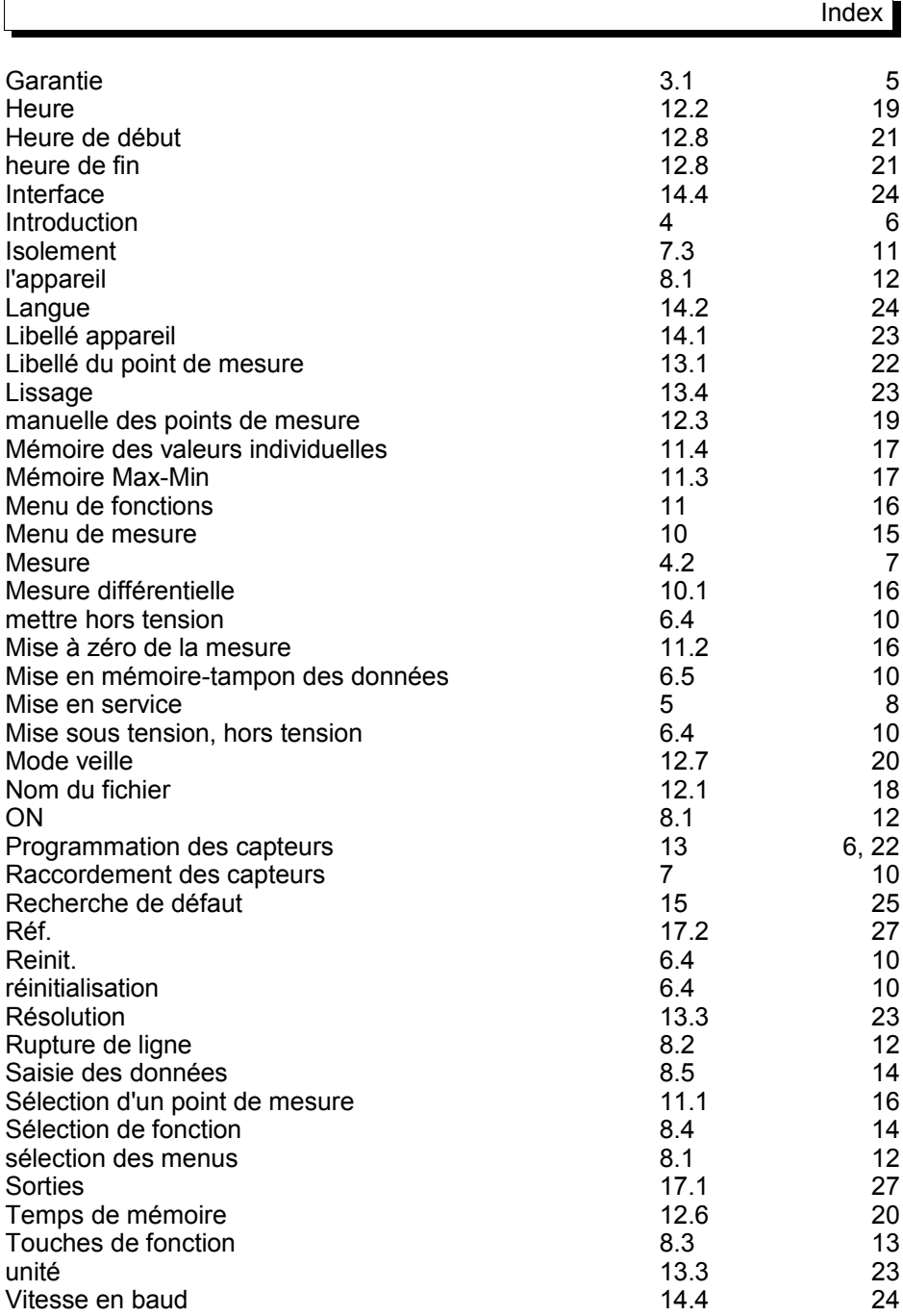

 $\mathbf{r}$ 

 $\overline{\phantom{0}}$ 

#### 17. Annexe